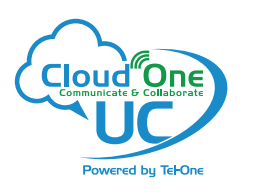

# **Layout and Features**

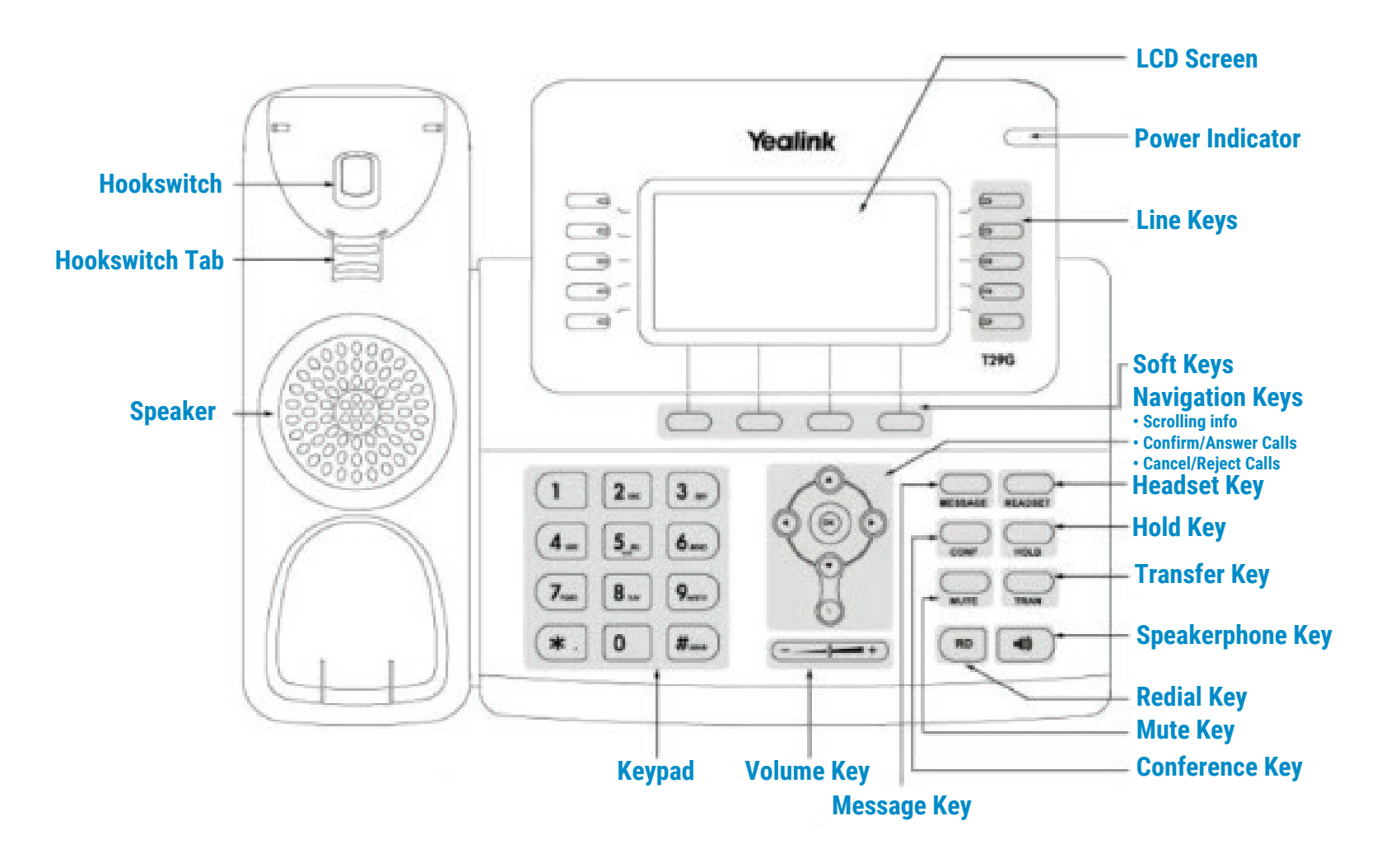

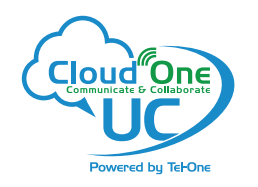

# PLACING A CALL

#### **Using the Handset**

- Pick up the Handset
- Enter the number, then press **Send** soft key

#### **Using the Speakerphone**

- With the handset on-hook, press
- Enter the number, then press the **Send** soft key

#### **Using the Headset**

- With the headset connected, press  $\bigodot$  to activate the headset mode
- Enter the number, then press the **Send** soft key

Note: During a call, you can alternate between the headset, hands-free speakerphone and handset modes by pressing the HEADSET key, the Speakerphone key or by picking up the handset. Headset mode requires a headset connected.

### ANSWERING A CALL

#### **Using the Handset**

• Pick up the Handset

#### **Using the Speakerphone**

• Press the **Speakerphone** key.

#### **Using the Headset**

• Press the **Headset** key.

Note: You can reject an incoming call by pressing the Reject soft key.

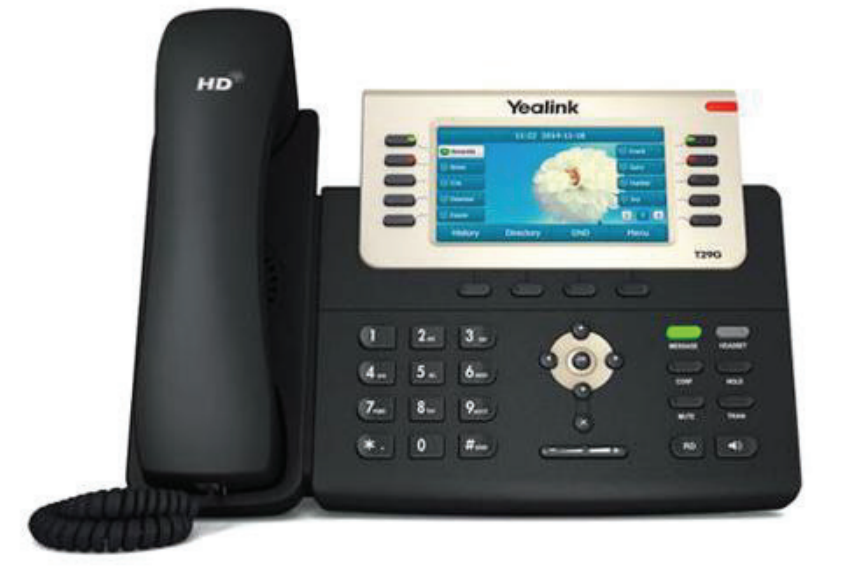

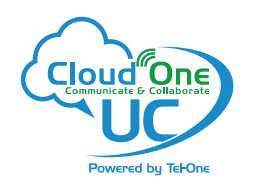

# Yealink T29G Quick Reference Guide : 3

# ENDING A CALL

#### **Using the Handset**

• Hang up the Handset, or press the **EndCall** soft key

#### **Using the Speakerphone**

• Press the **quality** ; or the **EndCall** soft key

## **OR Using the Headset**

• Press the **EndCall** soft key

# REDIAL

• Press **Redial** key to enter the **Placed Calls** list, press **or the select the desired** entry, and then press **Redial** key or the **Send** soft key.

# CALL MUTE AND UNMUTE

- Press the **Mute** key to mute the microphone during a call.
- Press the **Mute** key again to un-mute the call.

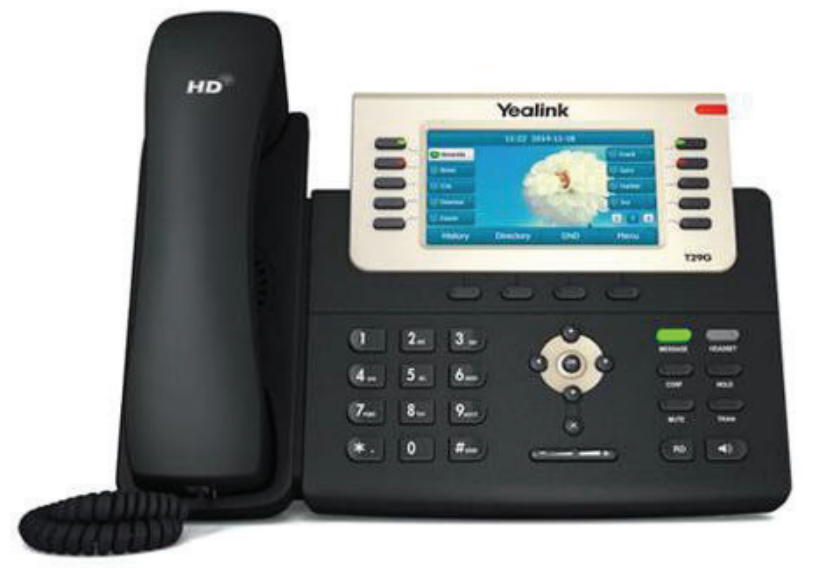

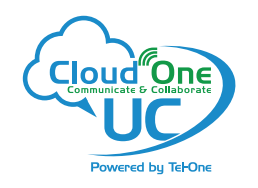

# CALL HOLD AND RESUME

### **To place a call on hold**

• Press the **Hold** key or the **Hold** soft key during an active call.

## **To resume the call, do one of the following:**

• If there is only one call on hold, press the **Hold** key or the **Resume** soft key.

### **If there is more than one call on hold**

• Press or to select the desired call, then press the **Hold** key or the **Resume** soft key.

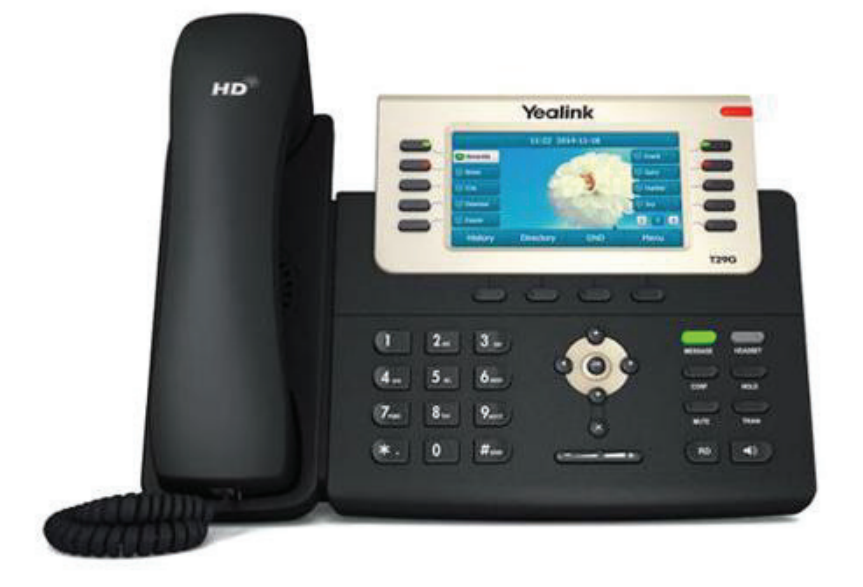

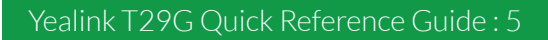

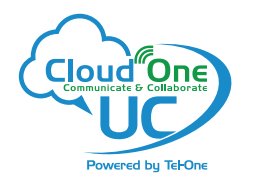

# CALL TRANSFER

You can transfer a call in the following ways:

#### **Blind Transfer**

- Press the **Transfer** key or the **Transfer** soft key during a call. The call is placed on hold.
- Enter the number you want to transfer to.
- Press the **Transfer** key or the B **Transfer** soft key.

#### **Semi-Attended Transfer**

- Press the **Transfer** key or the **Transfer** soft key during a call. The call is placed on hold.
- Enter the number you want to transfer to, and then press the **Send** soft key.
- Press the **Transfer** key or the **Transfer** soft key when you hear the ring-back tone.

#### **Attended Transfer**

- Press the **Transfer** key or the **Transfer** soft key during a call. The call is placed on hold.
- Enter the number you want to transfer to, and then press the **Send** soft key.
- Press the **Transfer** key or the **Transfer** soft key when the second party answers.

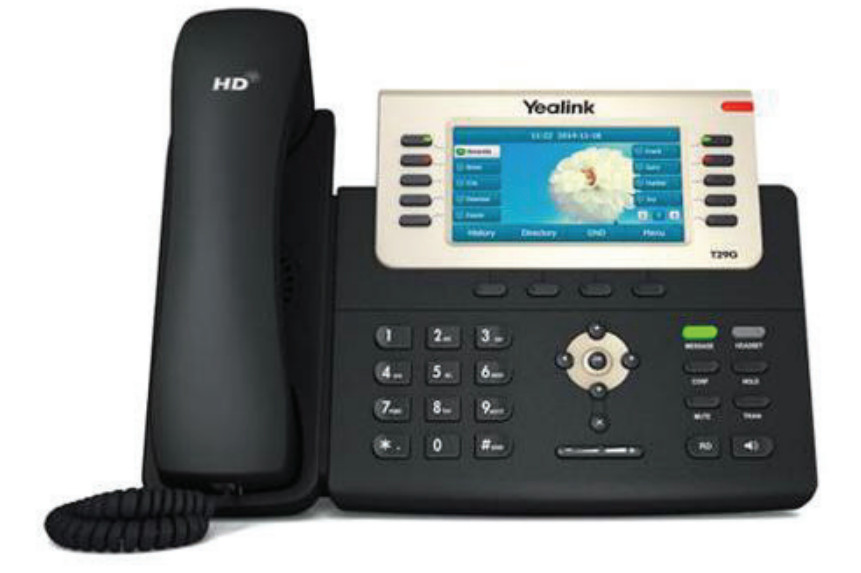

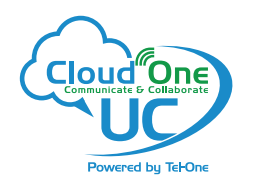

# CALL FORWARD

#### **To enable call forward**

- Press the **Menu** soft key when the phone is idle and then **Features** > **Call Forward**
- Select the desired forward type: **Always Forward** - Incoming calls are forwarded unconditionally. **Busy Forward** - Incoming calls are forwarded when the phone is busy. **No Answer Forward** - Incoming calls are forwarded if not answered after a period of time.
- Enter the number you want to forward to. For **No Answer Forward**, press **or the formulation** select the desired ring time to wait before forwarding from the **After Ring Time** field.
- Press the **Save** soft key to accept the change.

# CALL CONFERENCE

#### **Call Conference**

- Press the **Conference** key or the **Conference** soft key during an active call. The call is placed on hold.
- Enter the number of the second party, and then press the **Send** soft key.
- Press the **Conference** key or the **Conference** soft key again when the second party answers. All parties are now joined in the conference.
- Press the **EndCall** soft key to disconnect all parties.

Note: You can split the conference call into two individual calls by pressing the Split soft key.

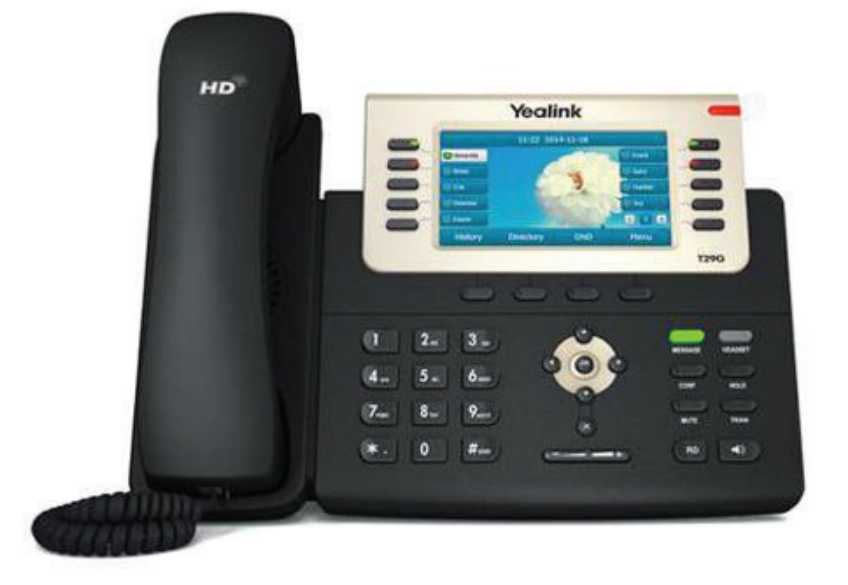

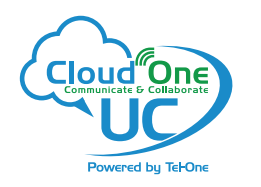

# SPEED DIAL

#### **To configure a speed dial key:**

- Press the **Menu** soft key when the phone is idle, and then select **Features->DSS Keys**.
- Select the desired DSS key, and then press the **Enter** soft key.
- Select **SpeedDial** from the **Type** field, select the desired line from the **Account ID** field, enter a label in the **Label** field and then enter the number in the **Value** field.
- Press the **Save** soft key to accept the change.

#### **To use the speed dial key:**

• Press the speed dial key to dial out the preset number.

### VOICE MESSAGE

• Message waiting indicator on the idle screen indicates that one or more voice messages are waiting at the message center. The power indicator LED slowly flashes red and the **MESSAGE** key LED lights up.

#### **To listen to voice messages:**

- Press the **Message** key or the **Connect** soft key.
- Follow the voice prompts to listen to your voice messages.

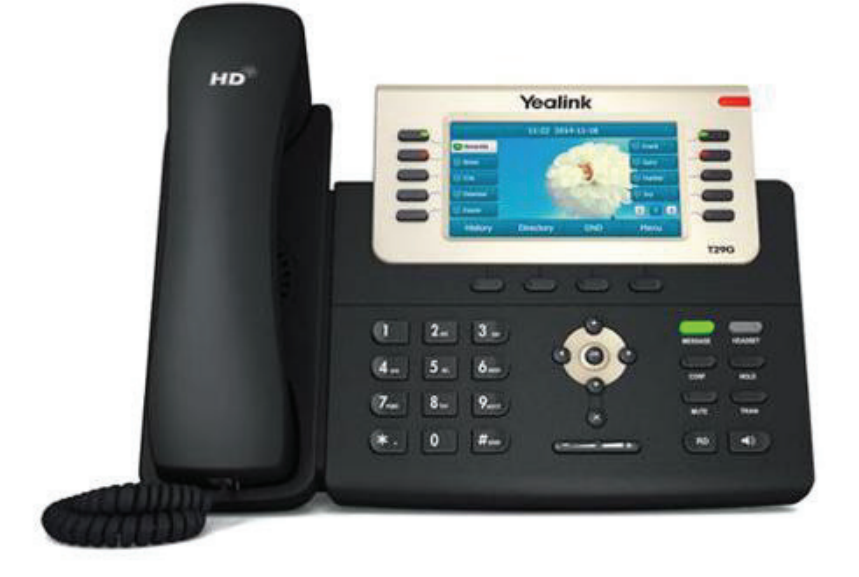

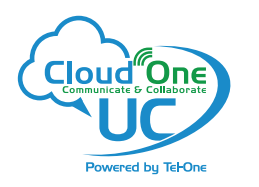

# CUSTOMIZING YOUR PHONE

#### **Call History**

- Press the **History** soft key when the phone is idle
- Press  $\bullet$  or  $\bullet$  to scroll through the list.
- Select an entry from the list, you can do the following:
	- Press the **Send** soft key to call the entry
	- Press the **Delete** soft key to delete the entry from the list
- If you press the **Option** soft key, you can also do the following:
- Select **Detail** to view detailed information about the entry.
- Select **Add to Contact** to add the entry to the local directory.
- Select **Add to Blacklist** to add the entry to the blacklist.
- Select **Delete All** to delete all entries from the list.

#### **Contact Directory - Adding a contact**

- To add a contact, press the **Dir** soft key when the phone is idle, then select **All Contacts**.
- Press the **Add** soft key to add a contact.
- Enter a unique contact name in the **Name** field, and enter the phone number in the proper field.
- Press the **Add** soft key to accept the change.

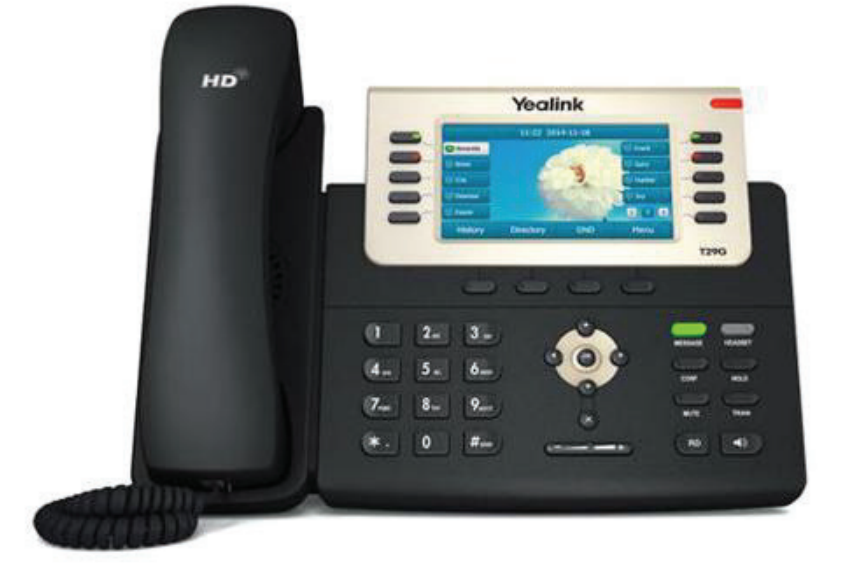

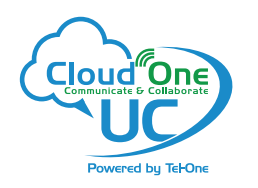

# CUSTOMIZING YOUR PHONE

#### **Contact Directory - Editing a contact**

- Press the **Directory** soft key when the phone is idle, and then select **All Contacts**.
- Press  $\odot$  or  $\odot$  keys to select the desired entry, press the **Option** soft key and then select **Detail**.
- Edit the contact information.
- Press the **Save** soft key to accept the change.

#### **Contact Directory - Deleting a contact**

- **Directory** soft key when the phone is idle, and then select **All Contacts**. Press the
- Press  $\odot$  or  $\odot$  keys to select the desired entry, press the **Option** soft key and then select **Delete**.
- Press the **OK** soft key when the LCD screen prompts "Delete selected item?".

Note: You can add contacts from call history easily. For more information, refer to Call History above.

#### **Volume Adjustment**

- Press  $\epsilon$  during a call to adjust the receiver volume of the handset/speakerphone/headset.
- Press  $\sqrt{2}$  when the phone is idle or ringing to adjust the ringer volume.
- Press  $\leftarrow$  to adjust the media volume in the corresponding screen.

#### **Ring Tones**

- Press the **Menu** soft key when the phone is idle, and then select **Settings->Basic Settings-> Sound->Ring Tones.**
- Press  $\odot$  or  $\odot$  to select **Common** or the desired account and then press the **Enter** soft key. •
- Press  $\odot$  or  $\odot$  to select the desired ring tone.
- Press the **Save** soft key to accept the change.

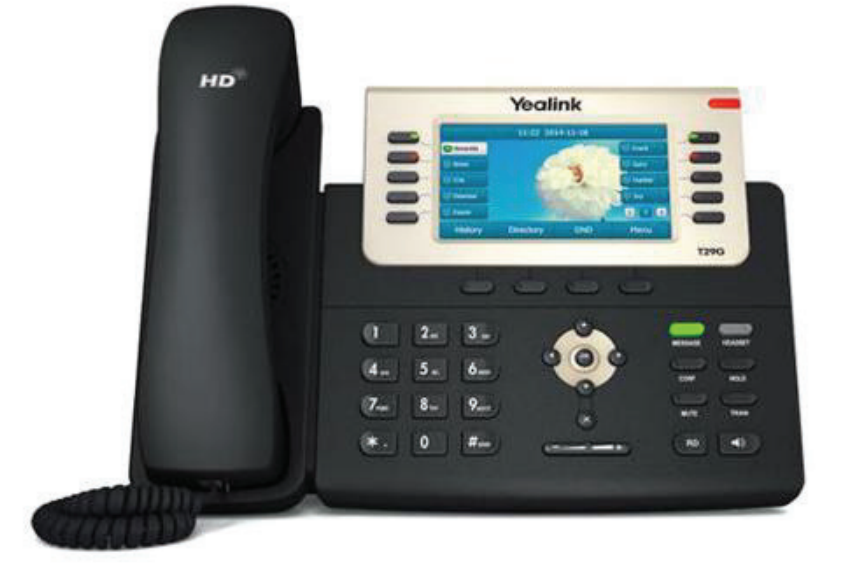